## Step 1: I checked the workflow and creation box for the SDELIVERY table

priierit > Data and parameters > Tables > Tables

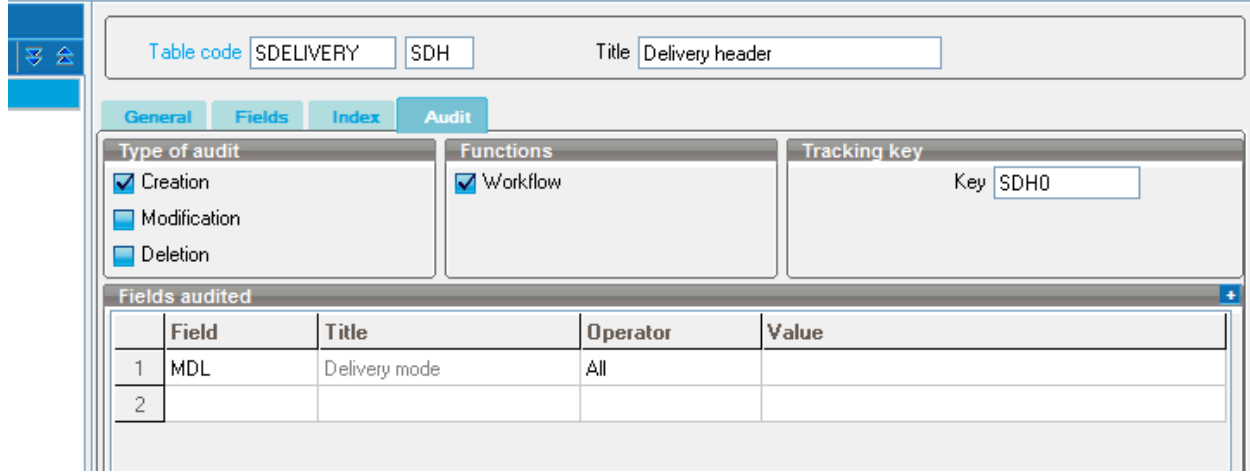

Step 2: I added the data model (altered)

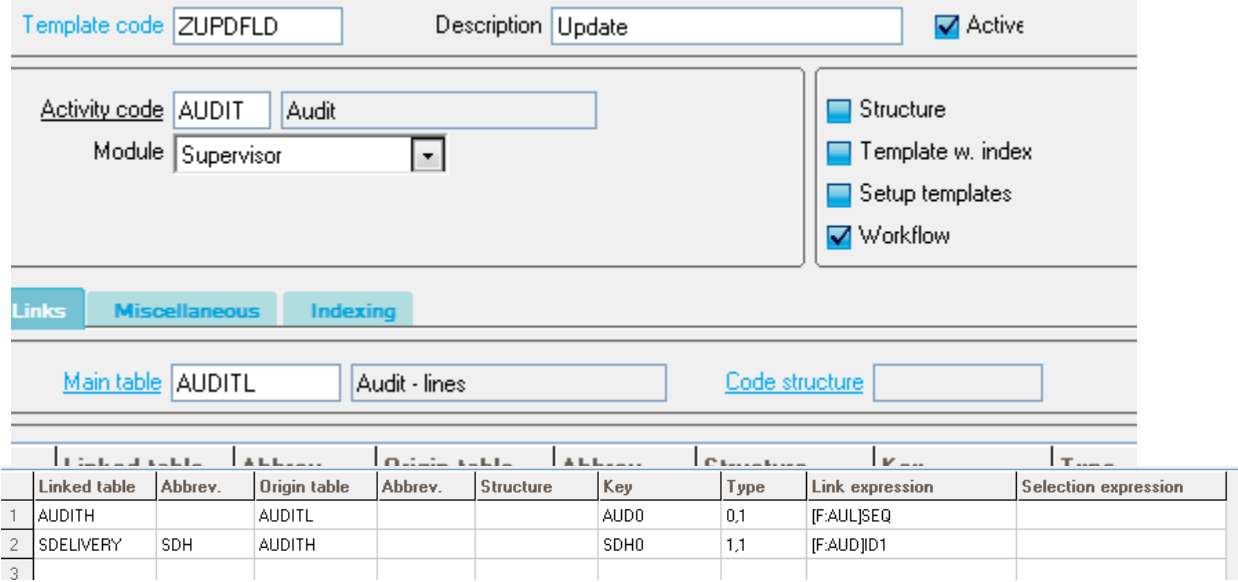

Step 3 : I added the workflow rule

With ref. to new data model and conditions

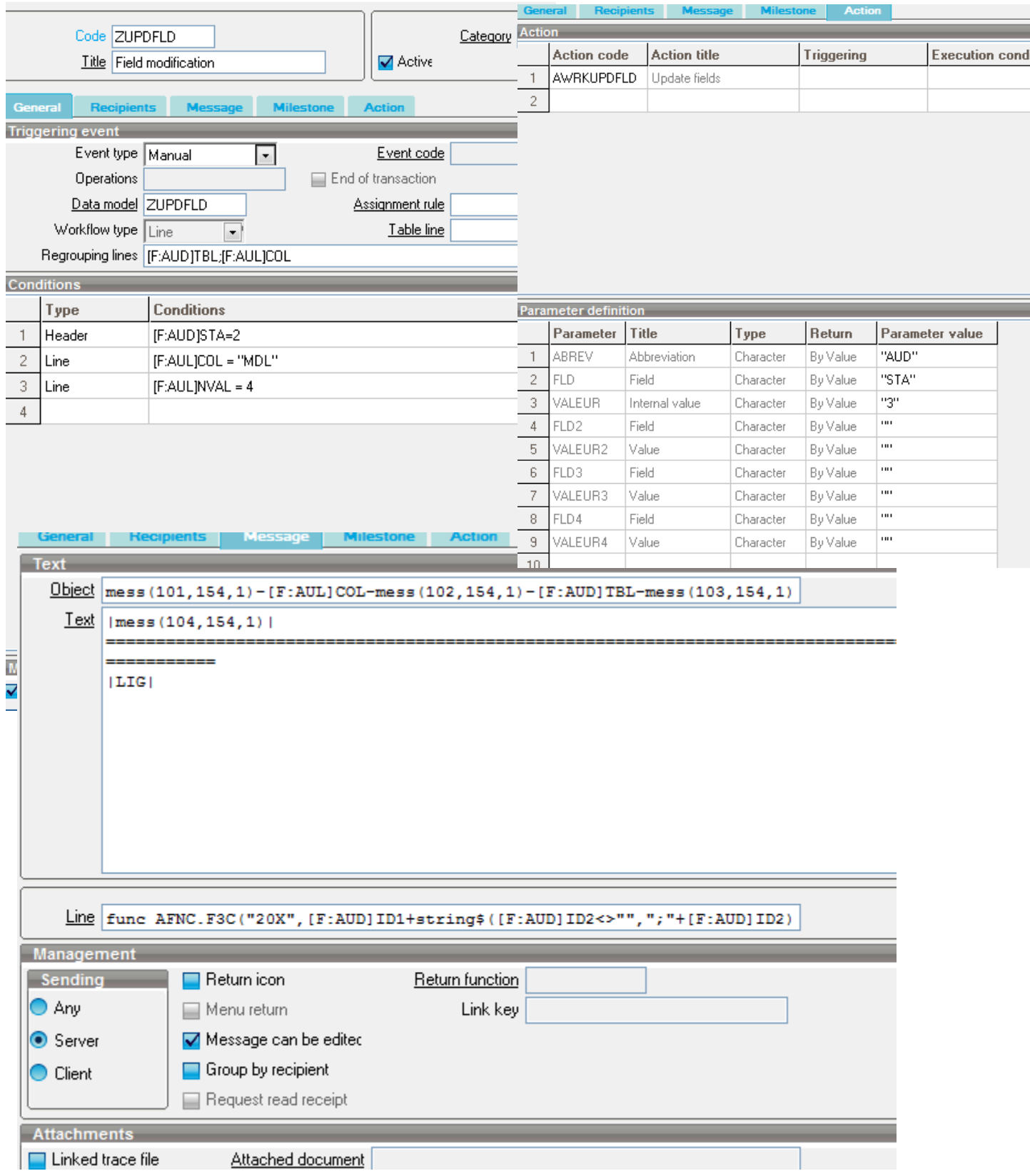

step 4 : created batch task with SAIWRKMAN manual type.

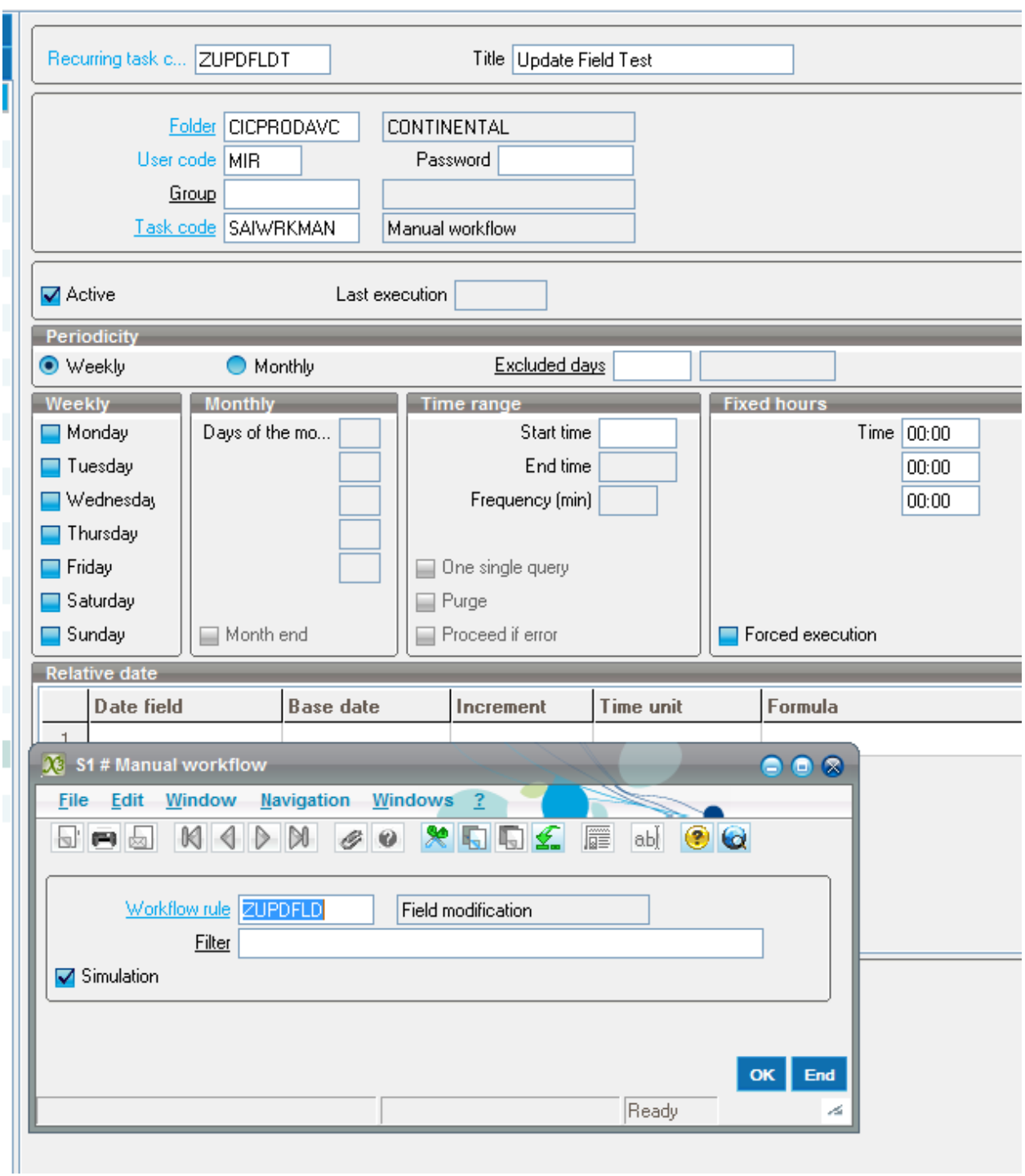